## **Adding Multiple Comments and Attachments**

Core-**MI** 

A buyer can add multiple comments and attachments to the PO Header as well as to each line of a Purchase Order. Each comment can be routed separately using optional checkboxes. There is a option for the buyer to add **Approval Justification** comments to display on the **PO Approvals** page. The approver can review these without having to search through the PO.

In this example a buyer adds an Approval Justification comment and includes an attachment.

## **Procedure**

Navigation: Purchasing > Purchase Orders > Add/Update PO

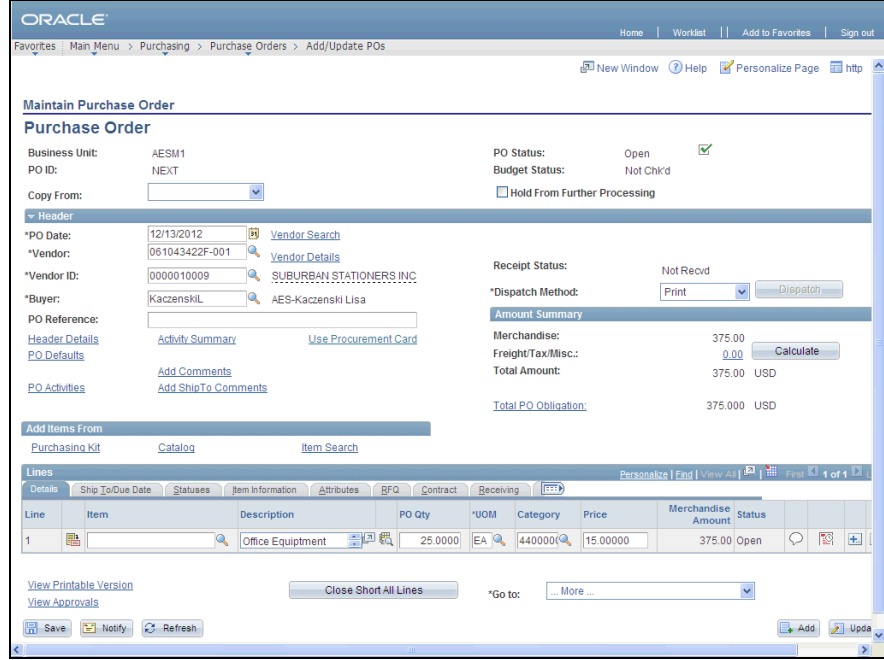

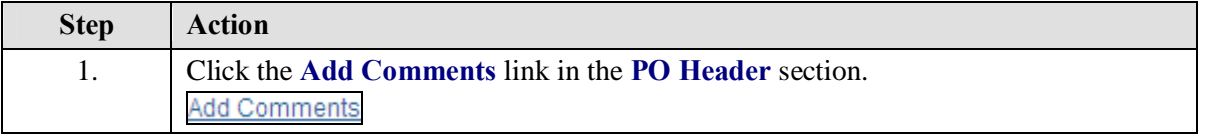

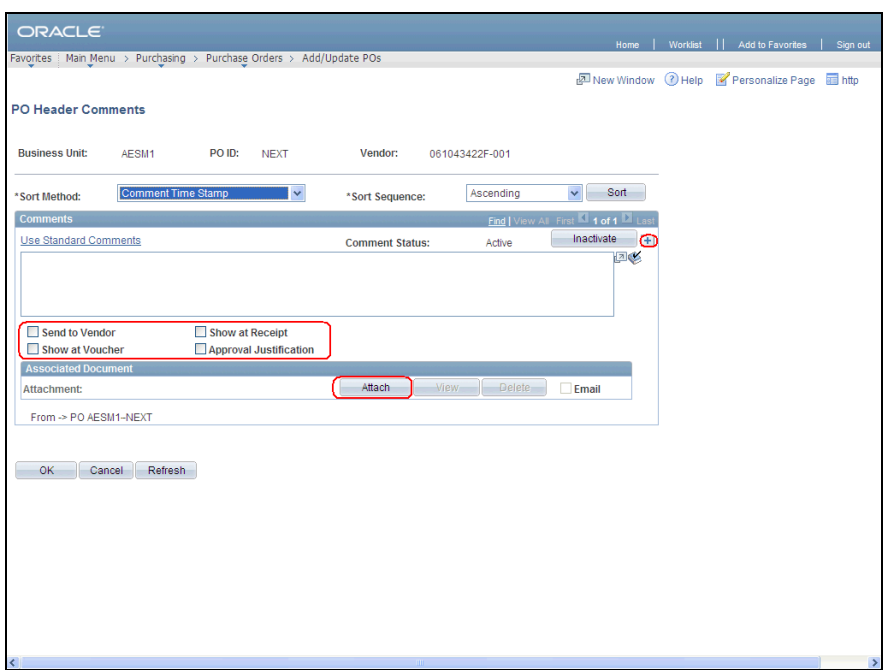

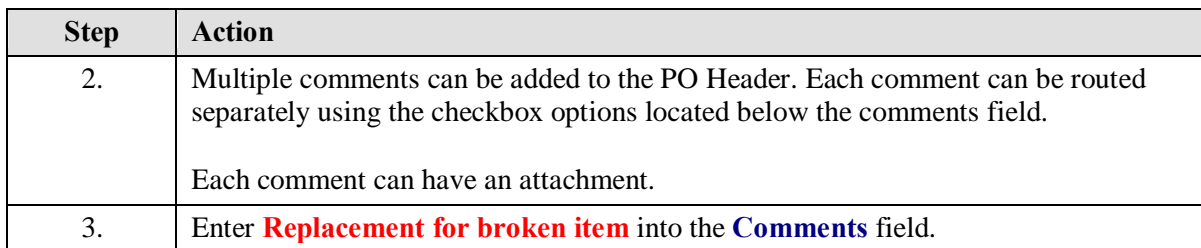

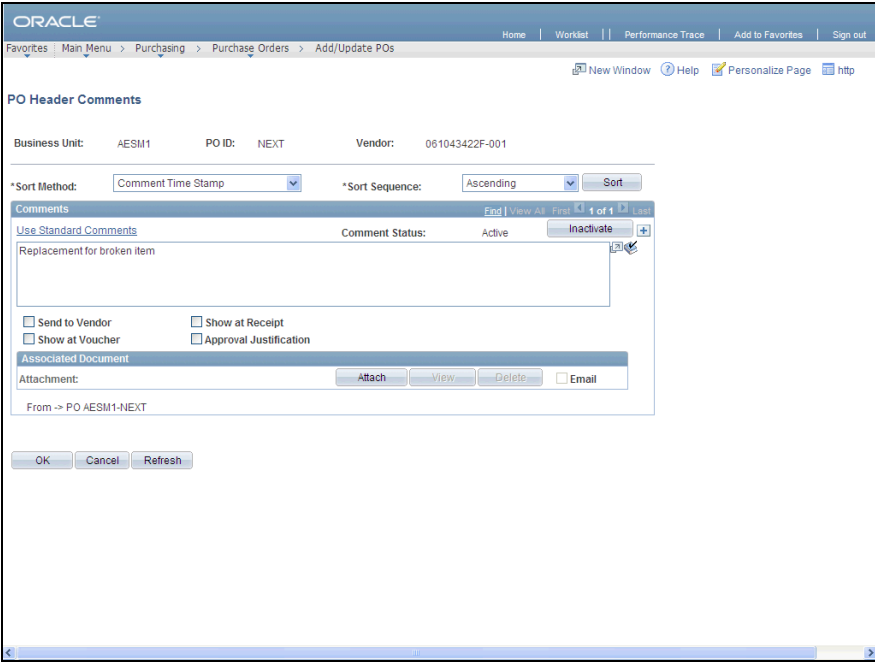

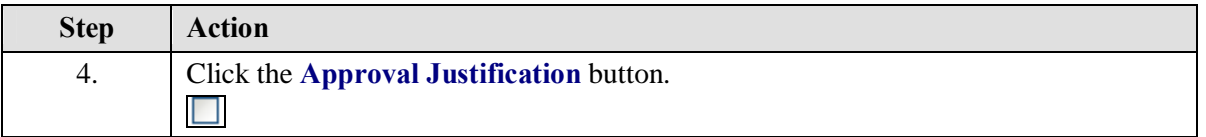

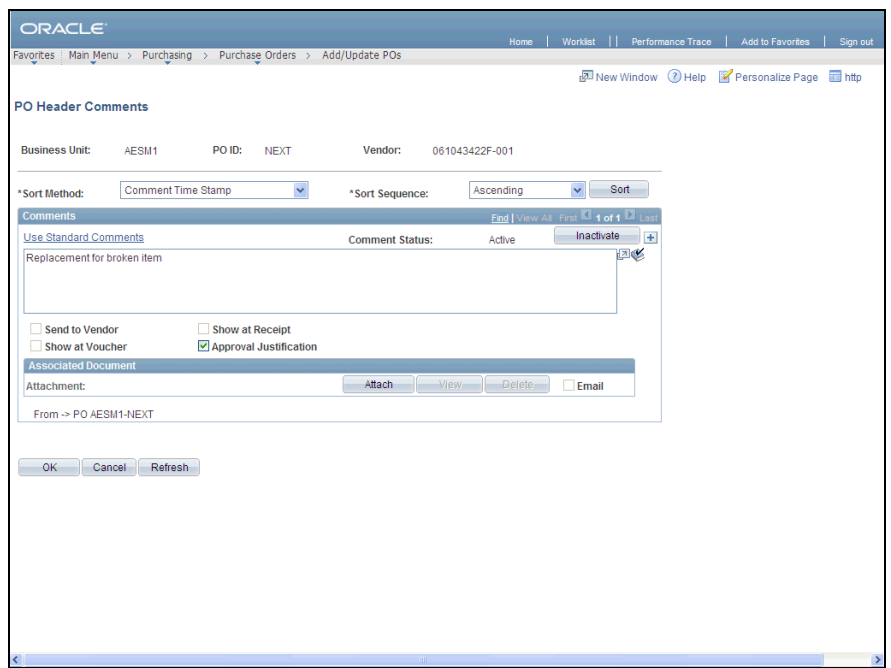

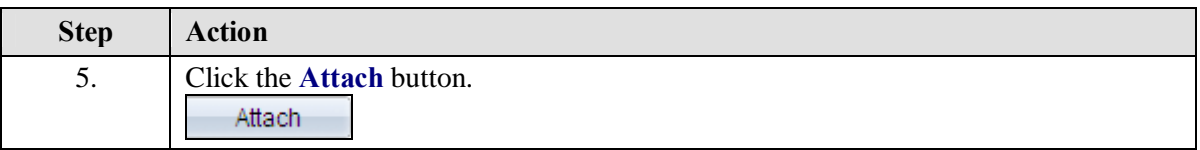

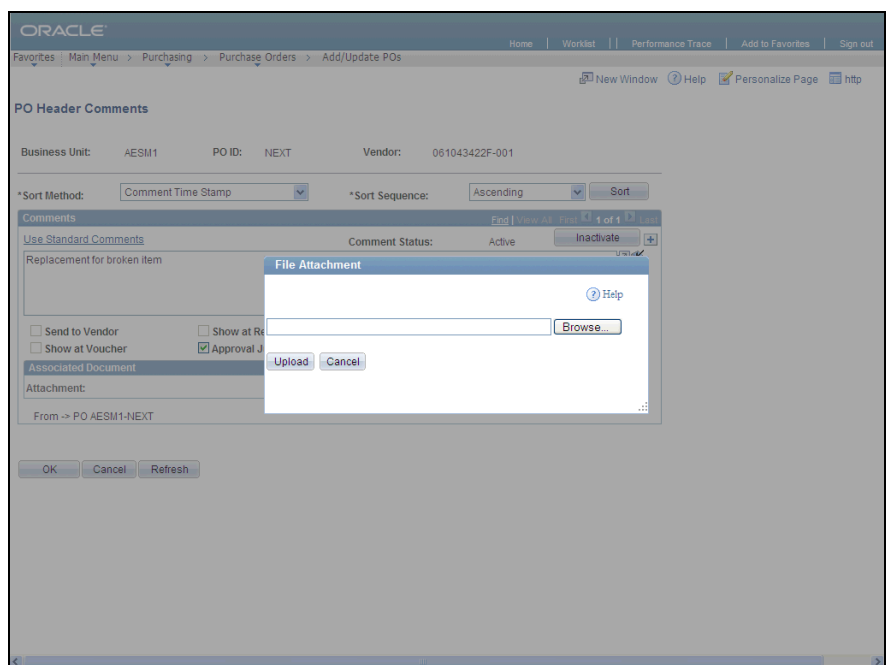

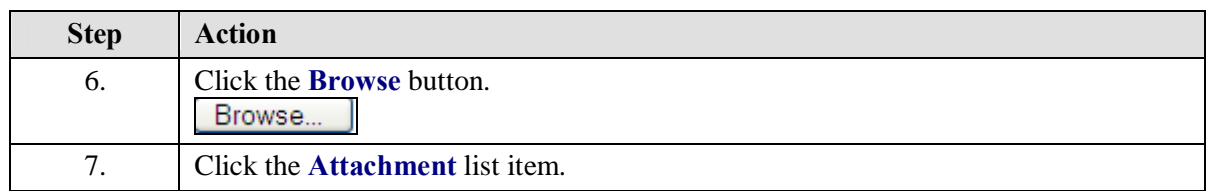

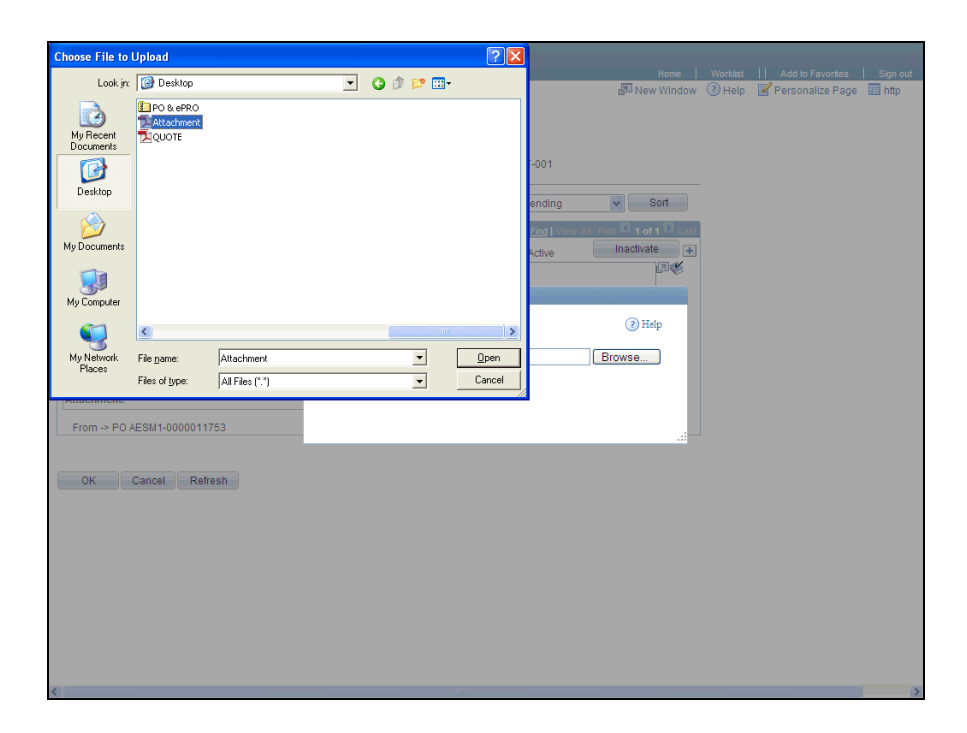

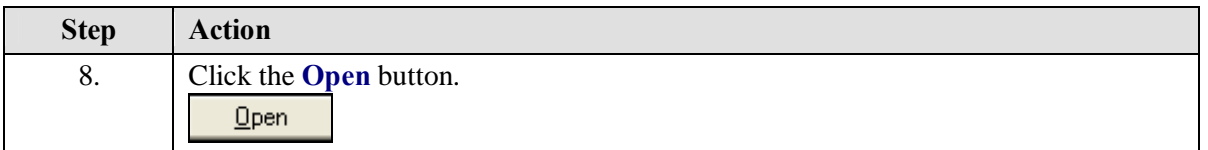

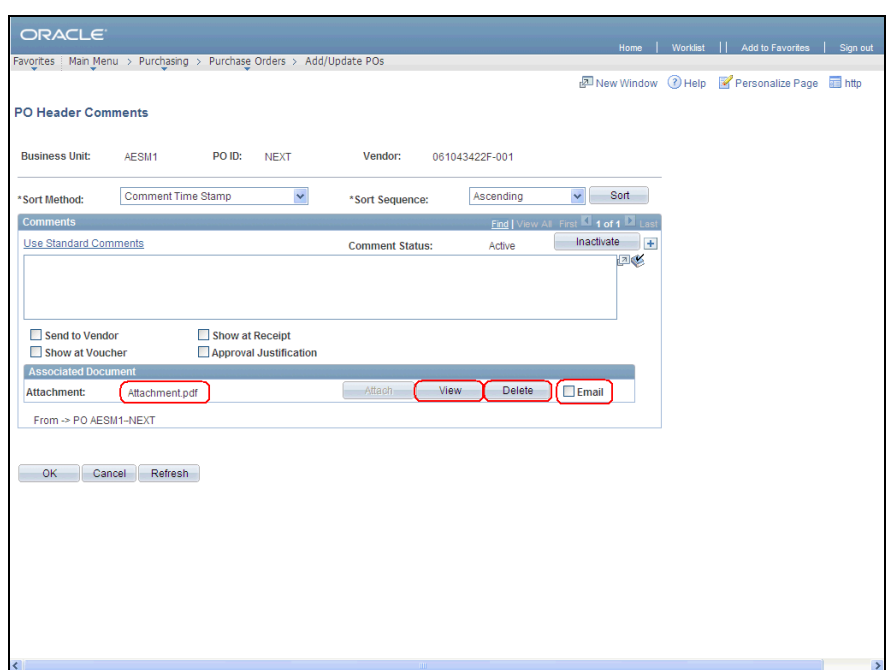

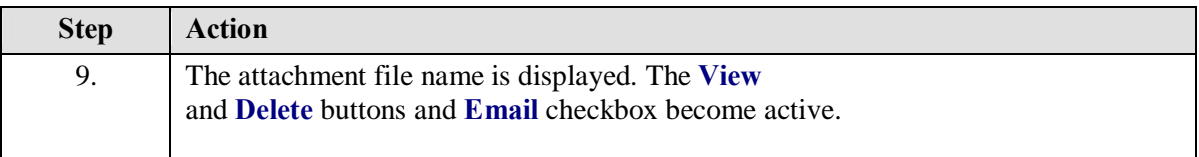

L

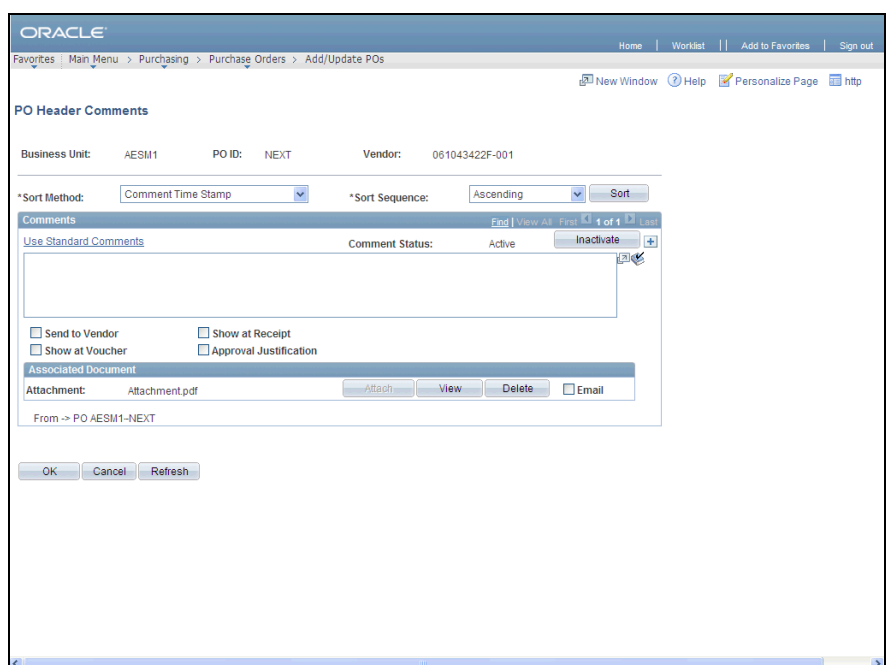

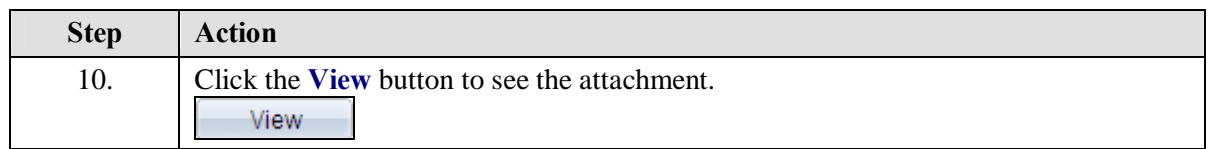

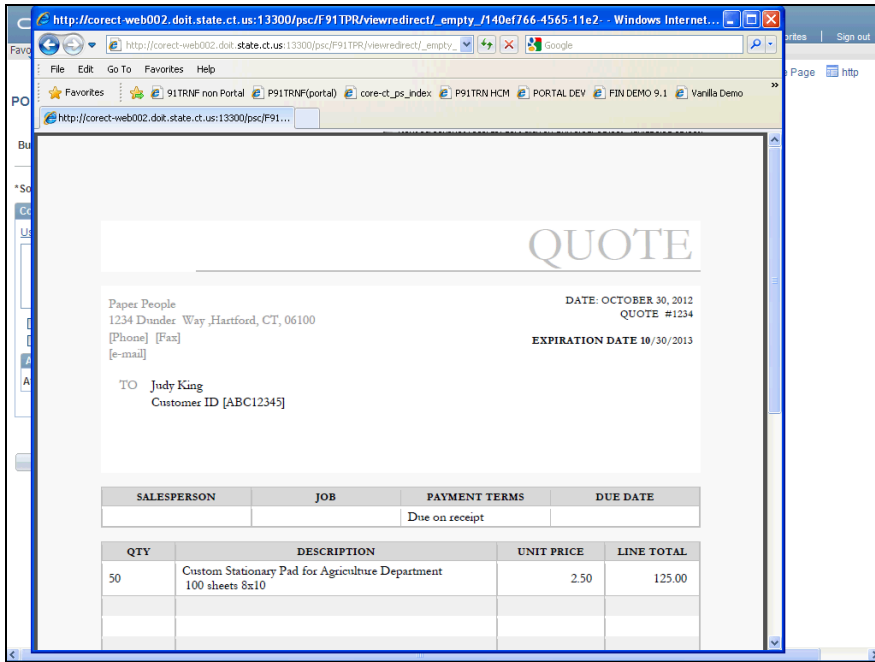

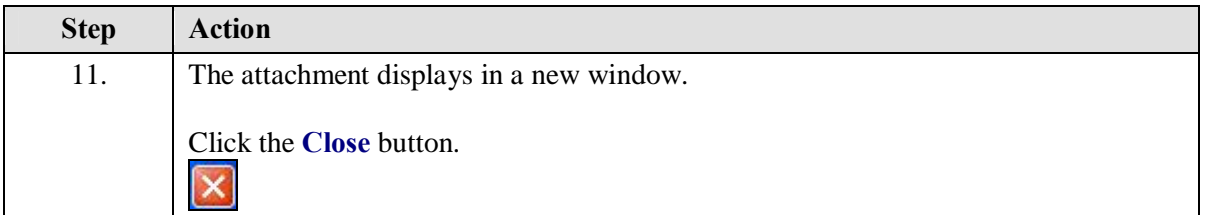

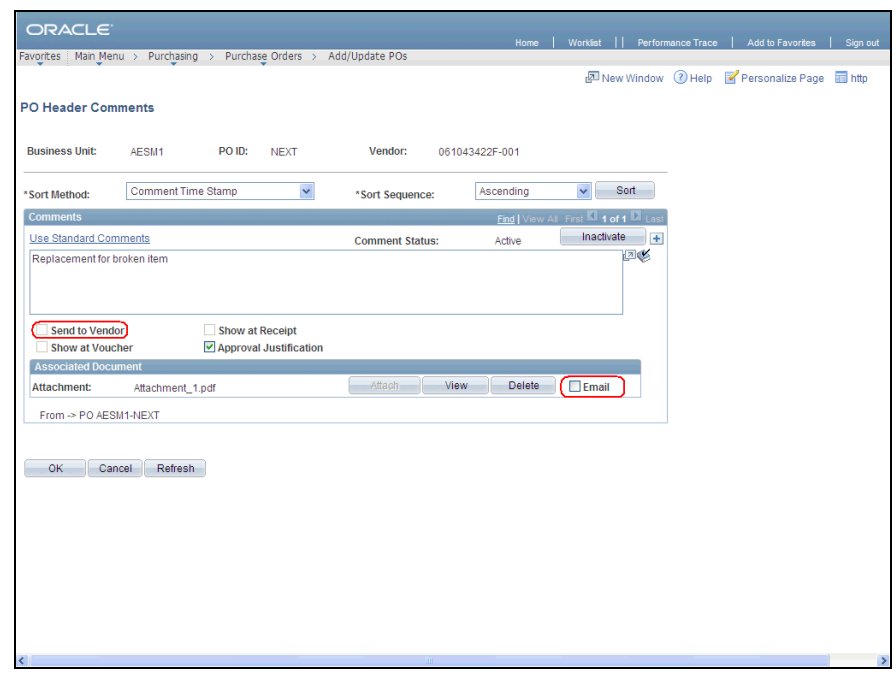

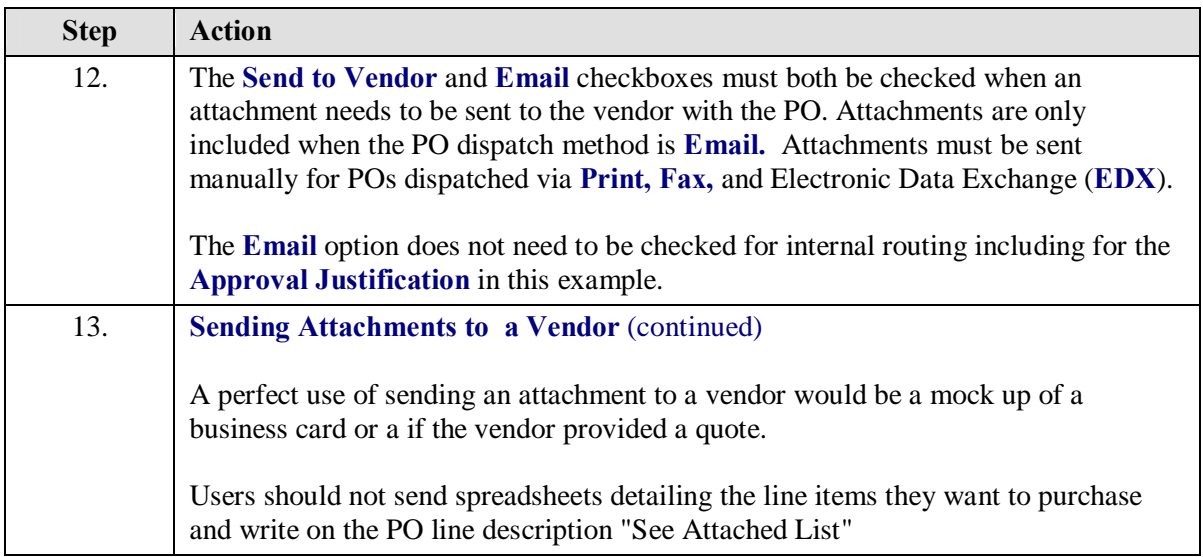

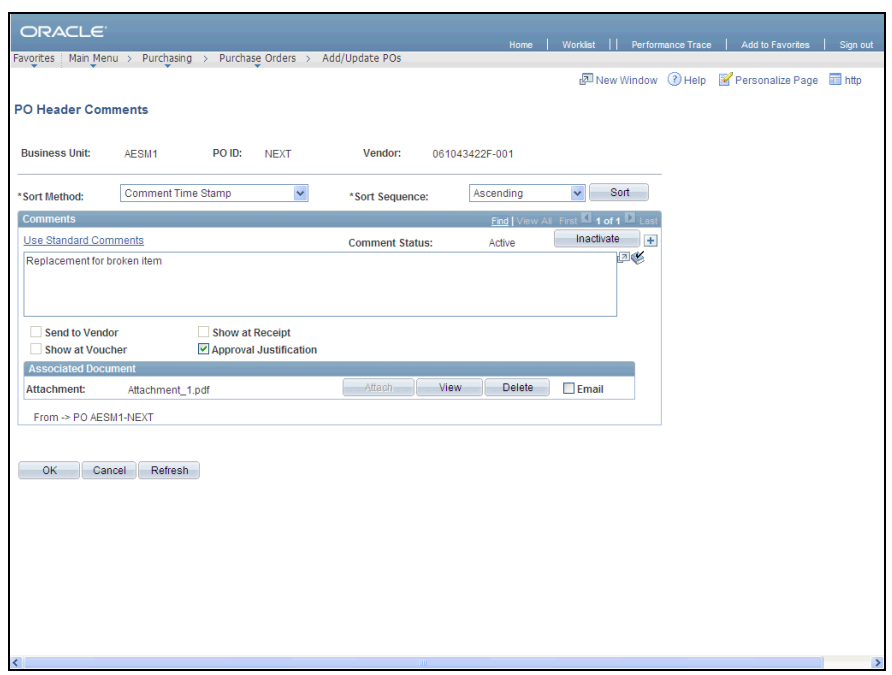

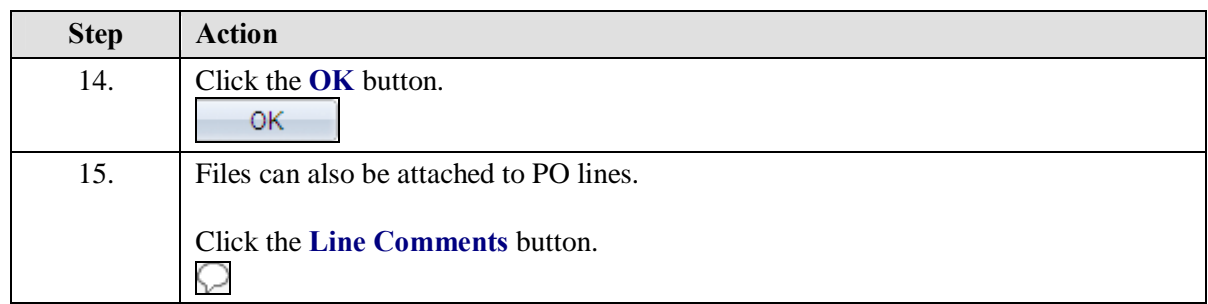

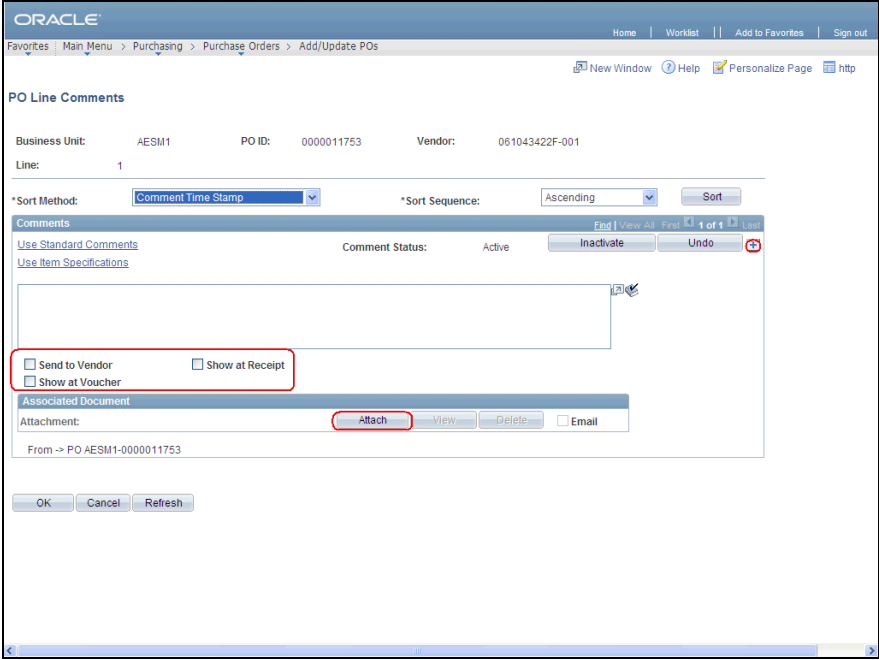

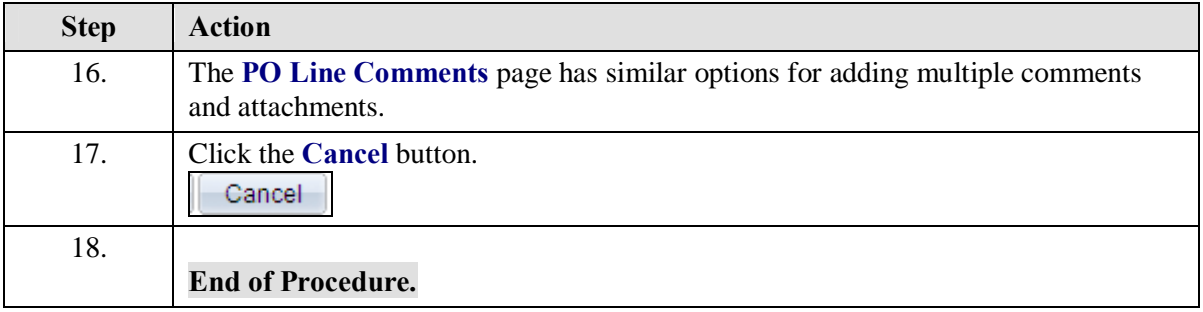